台技電機股份有限公司

S2-800RS 操作說明

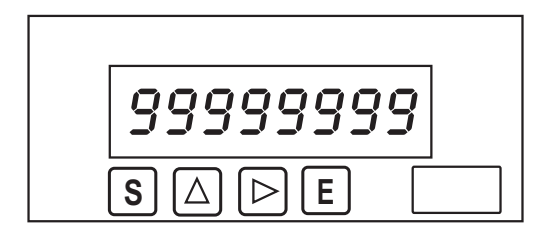

\* 按鈕於面板內

按鍵說明

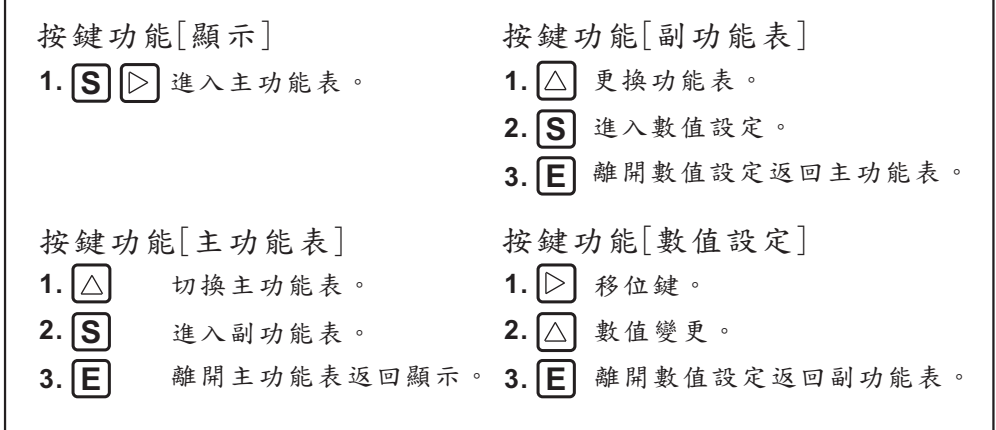

\* 兩分鐘未按鍵自動返回上一層

功能表選項參考說明

**Rddr ESS** 位址設定:1~255

- $b$ *Rud* 鮑率設定:1200,2400,4800,9600,192\_(19200),384\_(38400)
- $5-85$ 框架設定:n81,e81,o81,n82
- $CBSF$  $8$ 位數長整數排列: H L.L H
- $\overline{d}$ o $\overline{b}$ 小數點設定:以d.顯示的位數代表小數點位置

PR55LadE 密碼設定:0~9999

設定功能表

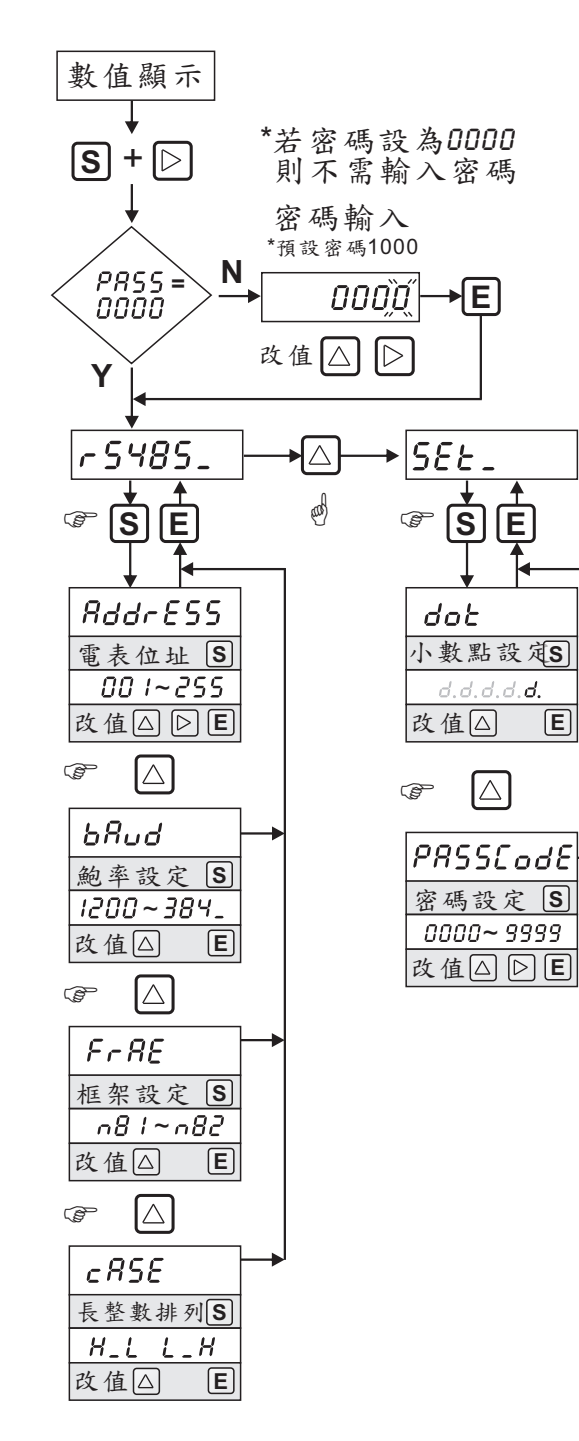

通訊:

通訊協定:

採用MODBUS通訊協定,連接超過30台需訊號擴大器(Repeater)。 傳送模式:

RTU MODE。

通訊方式:

RS485半雙工方式(Half-Duplex)。

## 資料位址:

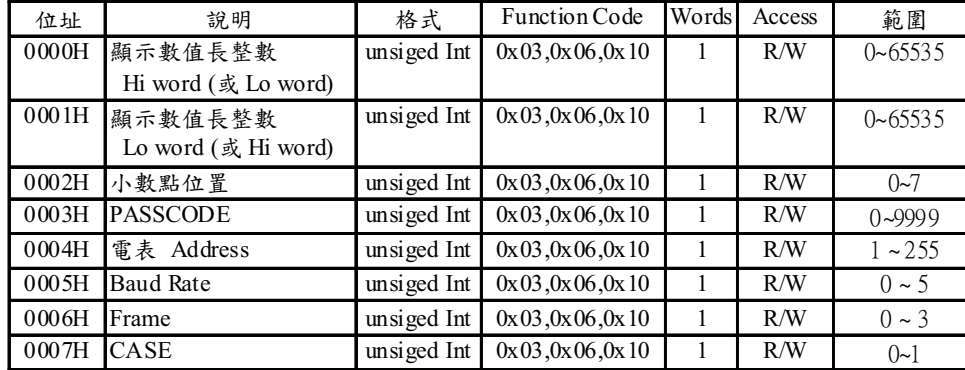

說明:

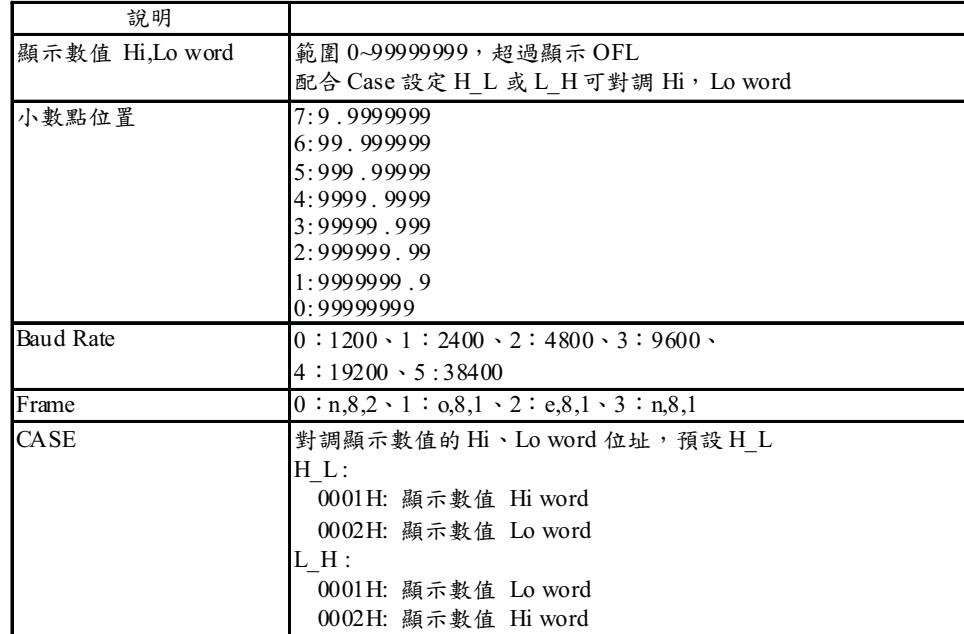

讀取暫存器命令:

Ouery:

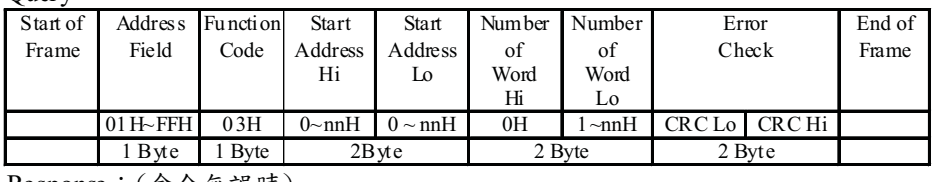

Response:(命令無誤時)

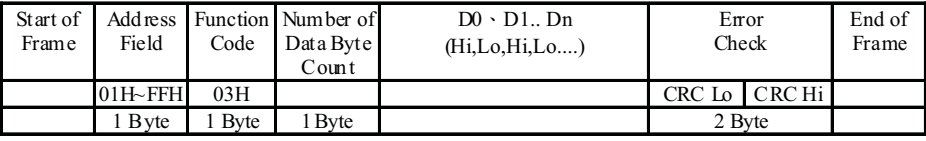

# 寫入暫存器命令:為單一WORD 寫入命令。

Ouery:

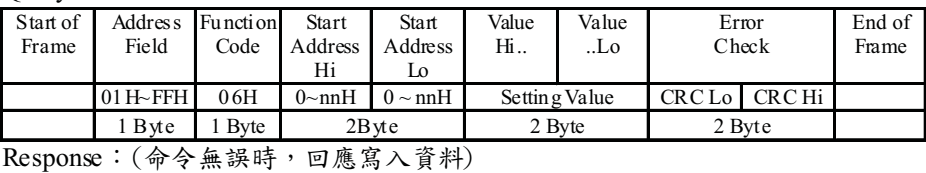

#### Start of Frame Address Field **Function** Code Start Address Hi Start Address  $\overline{L}$ Value Hi.. Value .. Lo Error Check End of Frame 01H~FFH 06H  $0~\sim$ nnH  $0~\sim$ nnH Setting Value CRC Lo CRC Hi 1 Byte 1 Byte 2 Byte 2 Byte 2 Byte

# 寫入暫存器命令:多 WORD 寫入命令。

### Query:

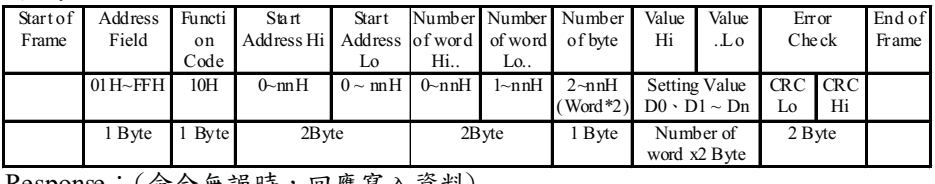

#### Response:(命令無誤時,回應寫入資料)

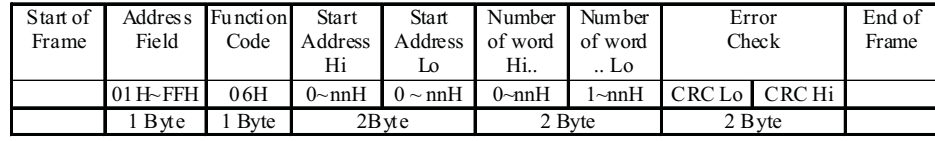

## 錯誤訊息:(命令錯誤時)

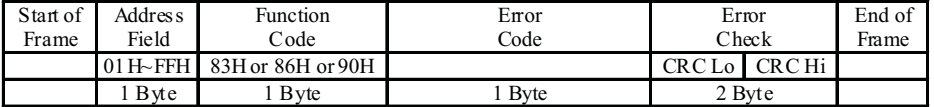

● Function Code:回應接收之 Function Code 但 MSB 設為 1,如 03H⇒83H。

● Error Code:

01: Error Function。

02: Error Data Address 。

03:Error Data Value。